# Ajouter produit

# Table des matières

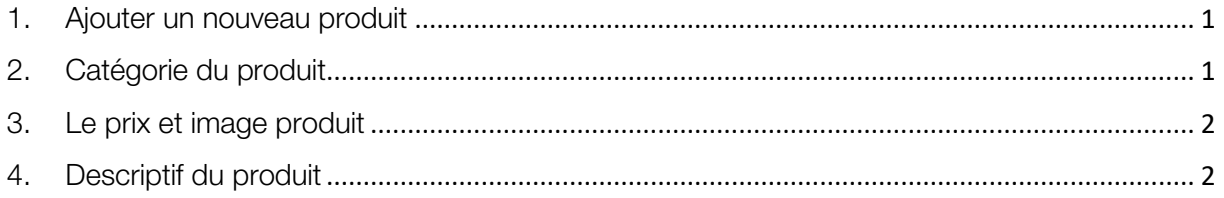

Ajouter des articles/produits dans la boutique du site

## <span id="page-0-0"></span>1. Ajouter un nouveau produit

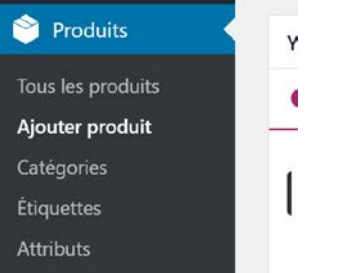

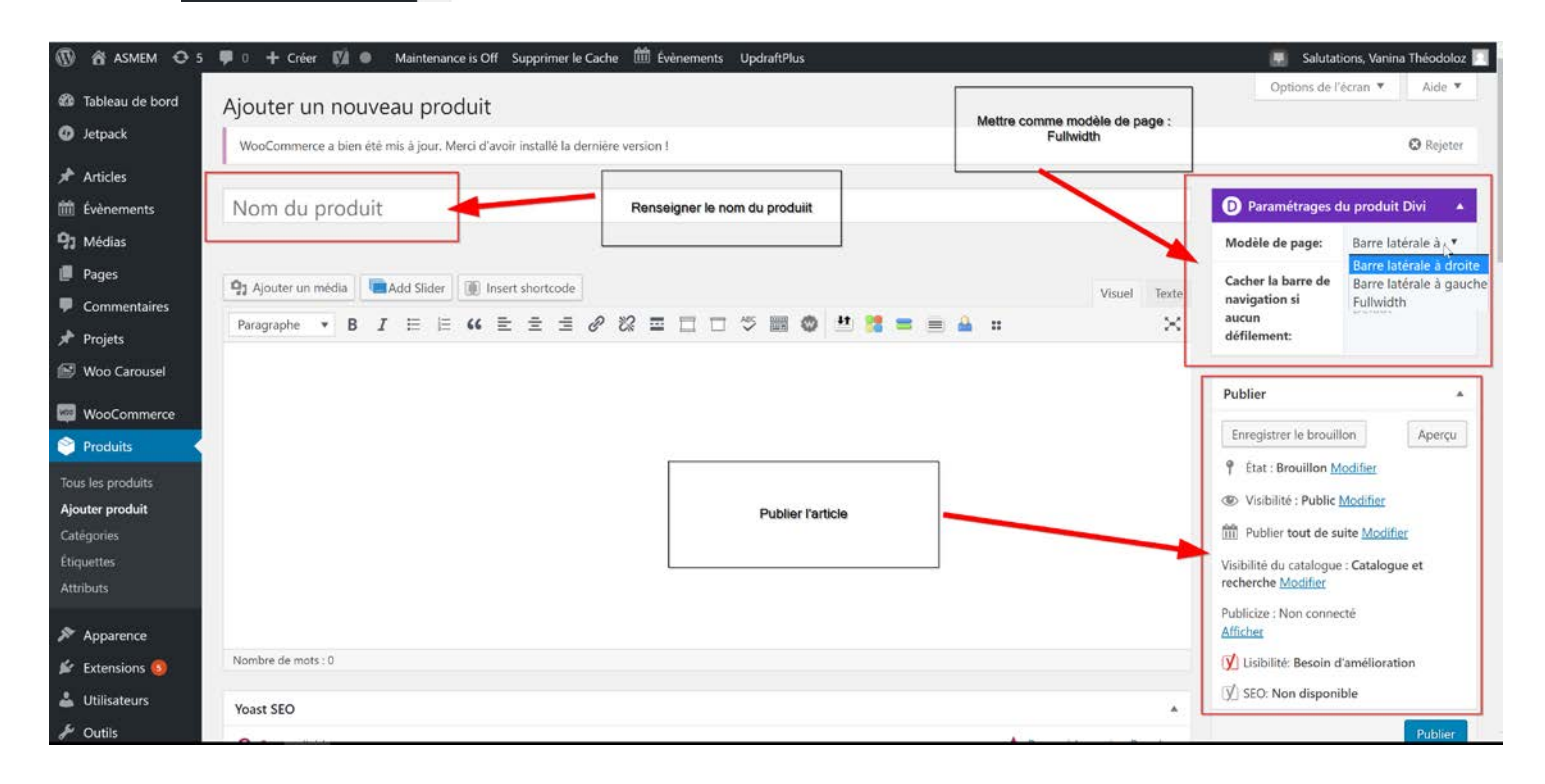

### <span id="page-0-1"></span>2. Catégorie du produit

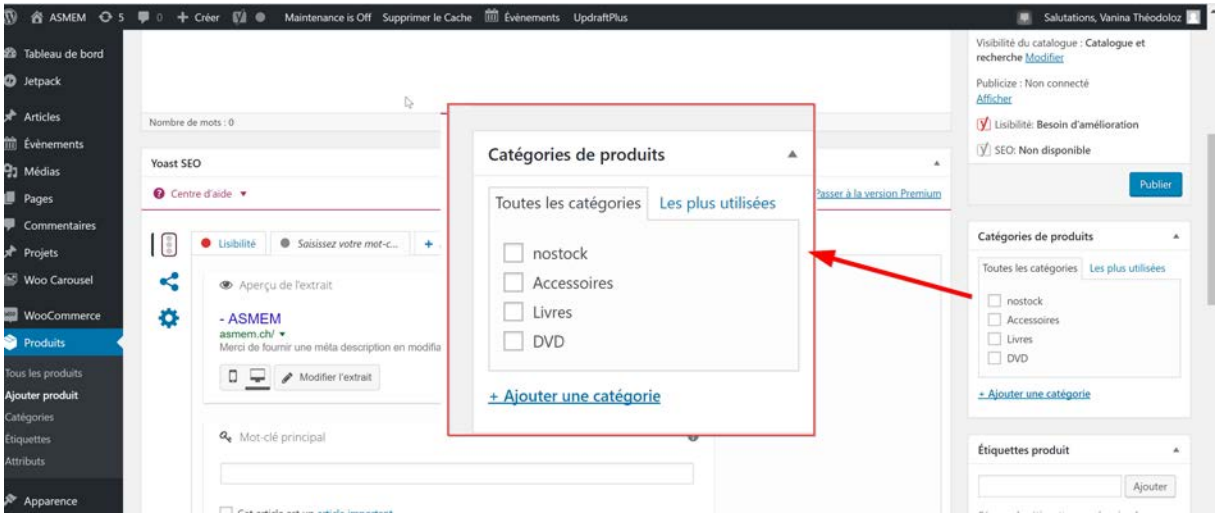

Renseignez également la catégorie de produit, qui va aider à l'utilisateur à faire ses recherches, mais également de lui proposer des articles en lien avec ce qu'il consulte.

#### <span id="page-1-0"></span>3. Le prix et image produit

Ajouter une image pour illustrer le produit. Puis renseigner le prix, le prix en promotion est à renseigner si vous souhaiter appliquer un prix préférentiel

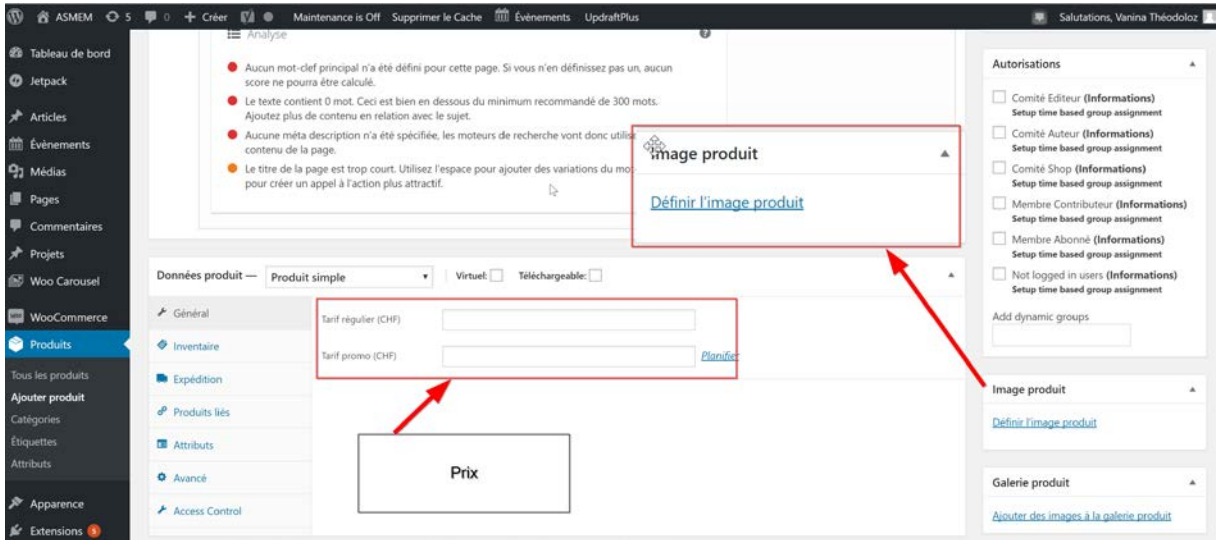

#### 4. Descriptif du produit

<span id="page-1-1"></span>Ajouter un descriptif de produit.

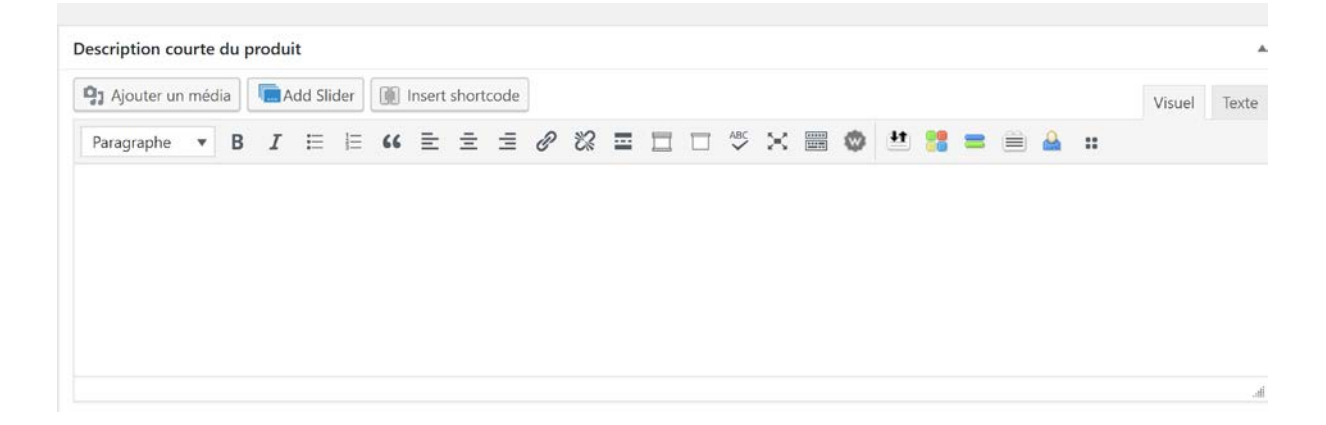